## Monitoraggio degli ospiti su WAP125 e WAP581 Ī

# **Obiettivo**

Un ambiente ottimale per gli utenti connessi in modalità wireless è il modo migliore per mantenere la produzione e l'attività senza problemi. La pagina Guest di WAP125 viene utilizzata per monitorare, mantenere e ottimizzare la connettività wireless tra guest autenticati tramite un Captive Portal e il Wireless Access Point. Fornisce aggiornamenti in tempo reale delle statistiche del traffico sulle reti wireless. Grazie alle statistiche visualizzate, ad esempio i grafici, è più semplice visualizzare e individuare le aree della rete che necessitano di ottimizzazione o risoluzione dei problemi.

Un amministratore può anche scegliere di esportare i dati client sul dispositivo.

L'obiettivo di questo documento è mostrare come visualizzare e monitorare i client autenticati tramite il Captive Portal nella pagina Guest di WAP125 e WAP581.

# Dispositivi interessati

- WAP125
- WAP581

### Versione del software

● 1.0.0.4

### Monitoraggio dei guest

#### Visualizza i client autenticati

Passaggio 1. Accedere all'utility basata sul Web e scegliereMonitor > Guests.

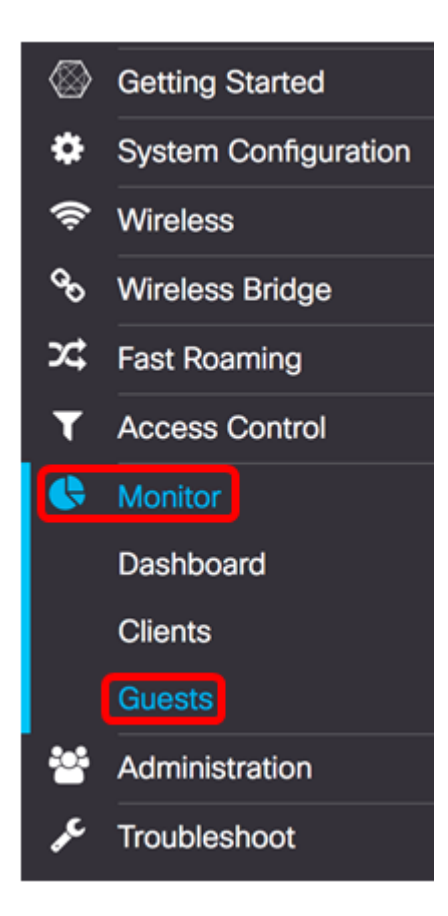

Nota: Le opzioni del menu possono variare a seconda del modello del dispositivo. Le immagini in questo articolo sono prese dal WAP125.

La tabella Client autenticati descrive quanto segue:

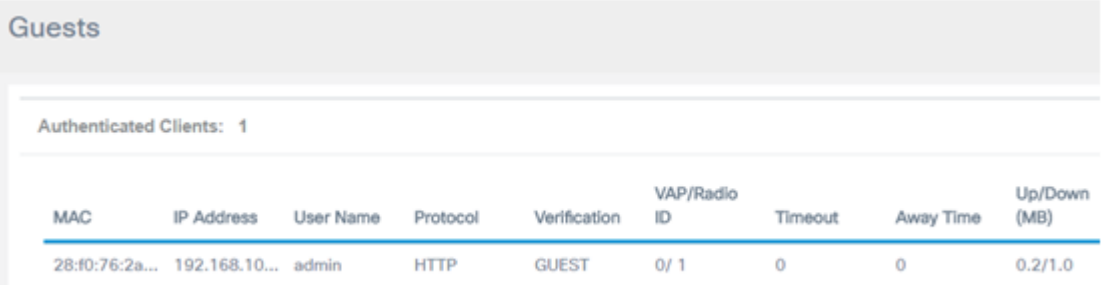

- MAC l'indirizzo MAC del client associato.
- Indirizzo IP l'indirizzo IP del client associato. Questa condizione può essere assegnata o ottenuta in modo statico tramite il protocollo DHCP (Dynamic Host Configuration Protocol).
- Nome utente Nome utente del portale vincolato utilizzato per l'autenticazione alla rete.
- Protocollo: il protocollo utilizzato per stabilire la connessione del Captive Portal. Può essere HTTP (Hyper Text Transfer Protocol) o HTTPS (Hyper Text Transfer Protocol Secure).
- Verifica il metodo in cui l'utente viene autenticato tramite il portale vincolato. I metodi possibili sono:
- Guest: un guest non viene autenticato tramite un database in WAP o in rete.
- Locale: WAP viene utilizzato come database per l'autenticazione. Un esempio potrebbe essere un set configurato di nomi utente e password configurati sul punto di accesso WAP.
- RADIUS: l'autenticazione viene eseguita tramite un server RADIUS (Remote Authentication Dial-In User Service). Per informazioni su come configurare le impostazioni del server RADIUS in WAP, fare clic [qui.](ukp.aspx?login=1&pid=2&app=search&vw=1&articleid=5598)
- ID VAP/Radio: l'ID del punto di accesso virtuale/radio del client associato.
- ID portale vincolato questa è l'istanza del portale vincolato del client associato. La descrizione di questa colonna è disponibile solo in WAP581.
- Timeout: il tempo rimanente misurato in secondi affinché la sessione del portale vincolato rimanga attiva. Allo scadere del tempo, il client viene deautenticato. Se il client è attivo, il valore rimane zero.
- Tempo di assenza L'intervallo di tempo durante il quale la voce utente può rimanere valida per la connessione al portale vincolato. Il timer inizia dopo la dissociazione dal portale vincolato. Se il client è attivo, il valore rimane zero.
- Up/Down (MB): quantità di dati trasmessi sulla rete.

Nota: In questo esempio è presente un solo client autenticato.

### Visualizzare i client con errori

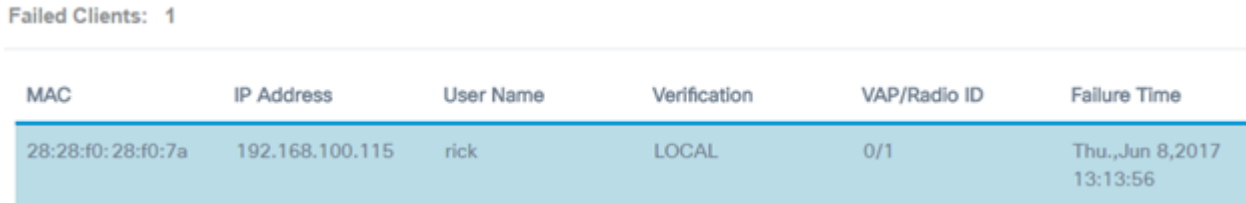

- MAC l'indirizzo MAC del client associato.
- Indirizzo IP l'indirizzo IP del client associato. Questa condizione può essere assegnata o ottenuta in modo statico tramite il protocollo DHCP (Dynamic Host Configuration Protocol).
- Nome utente Nome utente del portale vincolato utilizzato per l'autenticazione alla rete.
- Verifica il metodo in cui l'utente viene autenticato tramite il portale vincolato. I metodi possibili sono:
- Guest: un guest non viene autenticato tramite un database in WAP o in rete.
- Locale: WAP viene utilizzato come database per l'autenticazione. Ad esempio, un set configurato di nomi utente e password.
- RADIUS: l'autenticazione viene eseguita tramite un server RADIUS (Remote Authentication Dial-In User Service).
- ID VAP/Radio: l'ID del punto di accesso virtuale/radio del client associato.
- ID portale vincolato questa è l'istanza del portale vincolato del client associato. La descrizione di questa colonna è disponibile solo in WAP581.
- Tempo di errore: l'ora in cui un utente ha tentato di connettersi al portale vincolato ma l'operazione non è riuscita a causa di credenziali errate. Appare un indicatore orario

Nota: In questo esempio, username rick è l'unico client che non è riuscito ad autenticare.

#### Esporta dati

Passaggio 1. Fare clic sul pulsante Export.

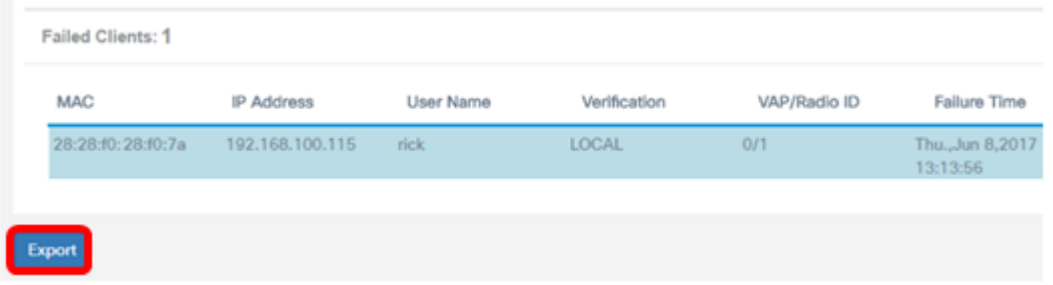

Nel browser verrà visualizzato un download. Il formato del file deve essere .txt.

Nota: Accanto al pulsante Esporta verrà visualizzato un messaggio che indica l'ultima esportazione dei dati del client.

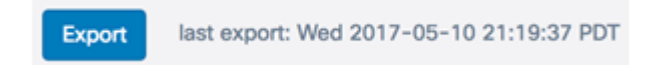

La pagina Guest dovrebbe essere visualizzata ed esportata correttamente.